### Materialise Magics 25

What's new

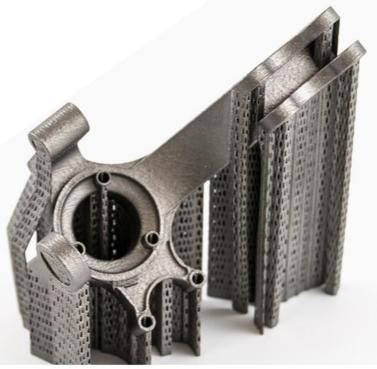

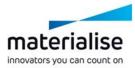

#### Materialise Magics 25 feature highlights

Magics is the pre-print software component that helps you 3D print in a profitable way. It is recognized as the standard for 3D printing data and build preparation by the majority of industry professionals.

#### Usability

- Updated fixing pages enhance your access to various tools
- The license wizard's new, clearer interface and automatic renewal option reduce the hassle of reactivating your license
- Read our *release notes* for an indepth look into the new features

#### Control

- Mark faster and more precisely with updated marking tools
- Customize Magics in new ways thanks to new toolpages
- Easily add local honeycomb structures where you need them

#### Quality

- Stabilization walls strengthen parts against extruders' vibrations
- Ensure parts are printed correctly with the Simulation Module's new results summary and the probe and graph tool

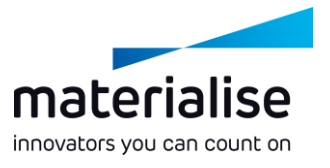

#### Index

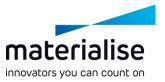

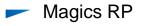

- Release notes
- License wizard
- Renewed toolpages
- Fixing toolpages
- Fixing improvements
- Marking improvements
- Local honeycomb
- Automatic placement

- Support Generation (SG)
  - Toolpage restructuring
- Volume SG
  - Stabilization wall
  - Raft for metal binder jetting
- Metal Support Generation (SG+)
  - Create base

- Simulation Module
  - Full-build simulation
  - Simulation results
  - Physics-based supports
- Sinter Module
  - Sinterbox

### Magics RP

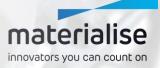

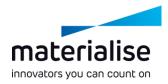

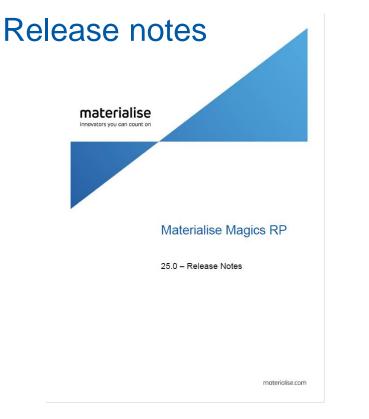

- Access the new, extended release notes to find all the new features, fixed bugs, compatibility information, and known issues.
- They provide you with in-depth explanations on how to use the new features.
- This What's New presentation is a summary of the new major items from the release notes.
- You can find the release notes in the Help Center, via help.materialise.com

# materialise

#### New license wizard

- The new license wizard, added in Magics 24.1, provides an easier and more intuitive activation.
- In Magics 25.0, we added an automatic renewal option when activating Magics, so you'll never have to worry about reactivating your license.

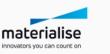

Activate or renew local license Activate your software or renew the license keys.

#### Connect to floating license server

Let your software use the licenses installed on the network server.

#### Manage license information

 $\rightarrow$ 

 $\rightarrow$ 

 $\rightarrow$ 

X

View the license-related information, including the status of the license keys and the system ID of this computer.

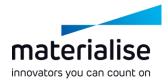

#### **Renewed toolpages**

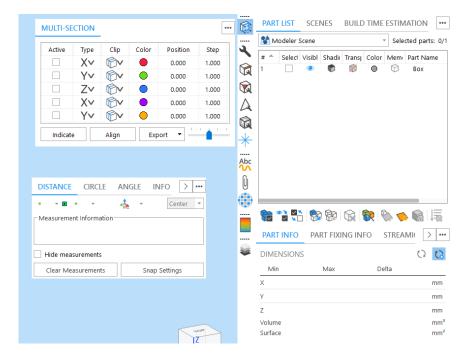

- Toolpages can now be added to a special toolbar, so the most important pages will always be visible.
- You have full freedom over the positioning of your toolpages: on the side, in a toolbar, or anywhere else on the screen. With the default profile, the focus is on the information pages.
- Each toolpage has a small menu at the top right for pinning, closing, or collapsing the toolpage.
- In the Customize UI window, you have full control over the position and visibility of the pages.

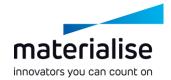

### Fixing toolpages

- The FixWizard has been fully integrated into the toolpages. This gives you faster access to any fixing functionality.
- In the Part Fixing Info page, the advice is now shown with a more convenient Follow option, which fixes your parts with fewer clicks. Additionally, you can automatically fix per error type.

|                              |                  |                                                |                       | PART INFO PART FIXING INFO        | STREAMI( > ··· |
|------------------------------|------------------|------------------------------------------------|-----------------------|-----------------------------------|----------------|
| Profile default              | R BAD EDGES HOI  | . <u>e                                    </u> | <b>↓</b><br>()        | Profile default                   | •              |
|                              |                  |                                                |                       | DIAGNOSTICS                       | 0 0            |
| Method 🥖                     | <b>U</b> 🕈       |                                                |                       | ✓ Inverted normals                | V 0 X          |
| ✓ Mark new triangles         |                  |                                                | A                     | ✓ Bad edges                       | × 290          |
| Treat as on                  | ne hole          |                                                | Q                     | Bad contours                      | × 10           |
| Part name                    | Length (mm)      | # Edges                                        | *                     |                                   | V 0 3          |
| Ƴ Bad                        |                  |                                                |                       | ✓ Near bad edges                  | V 0 V          |
| 1                            | 11,4705          | 10                                             | •                     | ✓ Planar holes                    | × 5 🔧          |
| 2                            | 168,623          | 218                                            | •                     |                                   | ••••••         |
| 3                            | 11,3415          | 11                                             | $(\mathbf{S})$        | ✓ Shells                          | 🗙 19 🔧         |
| 4                            | 16,8893          | 21                                             | $\smile$              |                                   |                |
| 5                            | 2,5997<br>4,9097 | 3<br>9                                         | <u>∠∖</u>             | Noise shells                      | 🗙 13 🔧         |
| 7                            | 2,5997           | 3                                              | <u>/</u> i            | Intersecting triangles            | ٩              |
| Fill selected Fill hole mode |                  | 4                                              | Overlapping triangles | ٩                                 |                |
| Create triangle              |                  | $\square$                                      | ADVICE                |                                   |                |
|                              |                  |                                                | Abc                   | Remove the detected noise shells. | Follow         |

### Fixing improvements

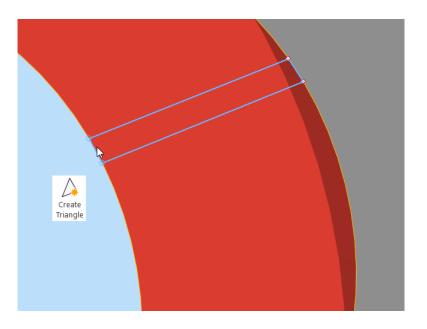

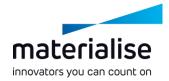

- The Create Bridge function has now been incorporated into the Create Triangle function, allowing both edges and points to be selected.
- The new Invert Normals function in the Fixing ribbon inverts either any marked triangles if something is marked or the entire part if nothing is marked.
- The AutoFix function is 40% faster on average.

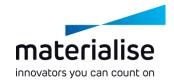

### Marking improvements

- The marking functions have been improved to allow users to work faster and have more control while marking.
- Marking functions like Brush Selection or Rectangle Selection have been extended beyond marking single triangles to mark entire shells, surfaces, or planes.
- A specific marking toolbar pops up when a marking function has been activated, allowing you to choose what and how you mark. It also provides additional control over brush size as well as remesh options.

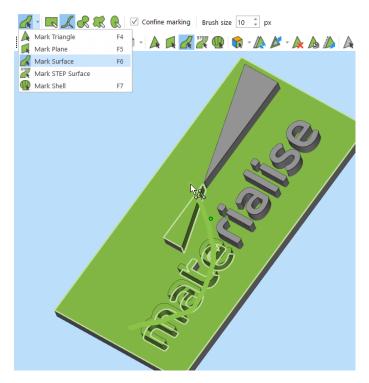

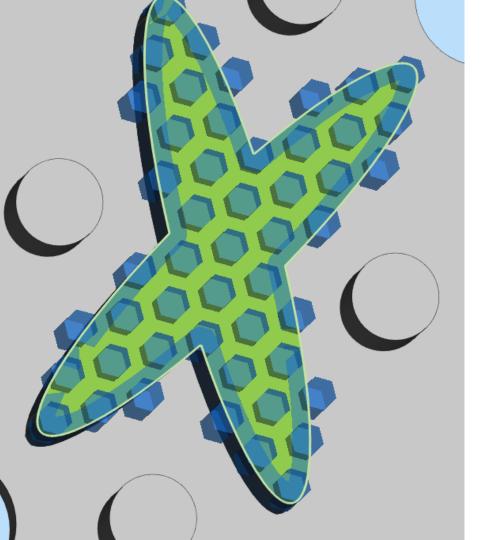

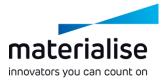

### Local honeycomb

 Get more control over your honeycomb structures by creating them locally on a marked region.

### Automatic placement

- The Automatic Placement bounding box option has now been sped up, from seconds to milliseconds.
- Additionally, Automatic Placement has a new interface that makes it easier to use.

| RAutomatic Placement X                                                                                                    |  |  |  |  |  |  |
|----------------------------------------------------------------------------------------------------|--|--|--|--|--|--|
| BOUNDING BOX GEOMETRY                                                                                                    |  |  |  |  |  |  |
| Parts to place                                                                                                    |  |  |  |  |  |  |
| Part interval 5,000 🗘 mm                                                                                                    |  |  |  |  |  |  |
| Platform margin 5,000 🌻 mm                                                                                                    |  |  |  |  |  |  |
| ✓ Translate part to default Z (j) position                                                                                                    |  |  |  |  |  |  |
| ✓ Allow part Z rotation 90° ▼                                                                                                    |  |  |  |  |  |  |
| Placement solution<br>First solution<br>Minimal XY area<br>Minimal X area<br>Minimal Y area<br>Platform center<br>Custom solution<br>Range by part Z-height<br>Min Z-height first<br>Max Z-height first |  |  |  |  |  |  |
| Invert placement direction                                                                                                    |  |  |  |  |  |  |
| Allow multi-platform placement                                                                                                    |  |  |  |  |  |  |
| Ok Close                                                                                                    |  |  |  |  |  |  |

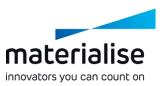

# Support Generation (SG)

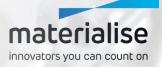

### Support parameters page restructuring

- All support parameters toolpages have been combined into a single page to provide you with a clear overview.
- To make it even more intuitive, the common and advanced parameters have been given a more logical structure in this toolpage, allowing you to work faster.

## materialise

| TYPE SUPPORT PARAM                                                                                                    | IETERS                         |       |   |           |
|----------------------------------------------------------------------------------------------------|--------------------------------|-------|---|-----------|
| Profile Strong                                                                                                    |                                | *     | 3 | 3         |
| Filter pages                                                                                                    | XY offset                      | 0.000 | * | (i)<br>mm |
| ✓ GENERAL                                                                                                    | Z offset                       | 0,000 | * | mm        |
| Offset<br>Critical points                                                                                                    | Upper                          | 0,060 | ÷ | mm        |
| Reinforcement line<br>Support height                                                                                                    | Lower                          | 0,060 | ÷ | mm        |
| Support thickness<br>Angled support                                                                                                    | Vertical wall offset           | 0,000 | ÷ | mm        |
| Rescale support                                                                                                    | No support                     |       |   |           |
| Support reinforcement                                                                                                    | Wall offset (a)                | 0,000 | ÷ | mm        |
| ✓ BLOCK                                                                                                    | Min height supporting wall (b) | 0,500 | * | mm        |
| Hatching<br>Hatching Teeth<br>Hatching Teeth Breakp<br>Teeth Synchronization<br>Fragmentation<br>Fragmentation at Cros<br>Heat sink<br>Hatch Removal |                                |       |   |           |

Regenerate 3D

### Volume SG\*

\* Volume SG is fit for metal binder jetting and extrusion technologies.

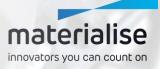

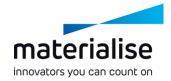

### Raft for metal binder jetting

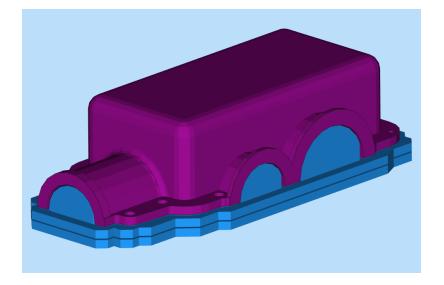

- We added rafts for binder jetting technologies to our support functionality.
- The raft fits neatly around the chosen part.
- Rafts improve part quality by keeping the powder in its place.

# materialise

#### Stabilization wall

- Stabilization walls are a new kind of support aimed at extrusion technologies like FDM and HSE.
- For long, thin parts, this feature decreases the effect of vibrations due to the movements of the extruder, improving the quality of the part.

| Add Stabiliz<br>Wall |                        |          |     |
|----------------------|------------------------|----------|-----|
|                      | 🚯 Add Stabilization Wa | all      | ×   |
|                      |                        |          | í   |
|                      | XY Offset (a)          | 0,100    | mm  |
|                      | Z Offset (b)           | 0,100    | mm  |
|                      | Support penetration    | 0,100    | mm  |
|                      | Extrude length (c)     | 1,000    | mm  |
|                      | Wall width (d)         | 1,000    | mm  |
|                      | Bridge width (e)       | 1,000    | mm  |
|                      | Teeth                  |          | (i) |
|                      | Teeth height (f)       |          | mm  |
|                      | Teeth angle (g)        | 45,00    | •   |
|                      | Preview A              | pply Clo | se  |

### Metal Support Generation (SG+)\*

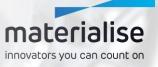

\* Includes all features from SG and Volume SG

# materialise

#### Create base

- As the former Base Rounder was valued by our users, we have included the feature for all SG+ users under the name Create Base.
- This function promotes heat to flow away from the part.
- Thanks to the rounded offset, a stronger connection to the baseplate is achieved and cracks can be prevented. These result in fewer build crashes, saving time and money.

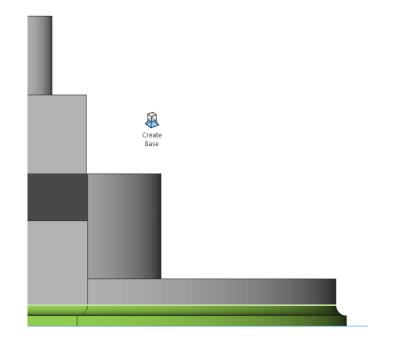

### **Simulation Module**

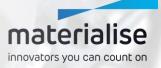

### **Full-build simulation**

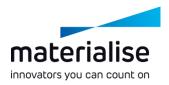

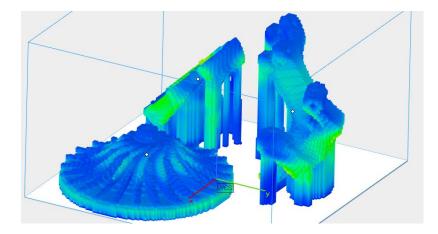

- Simulate multiple parts or even an entire build at once.
- Improve quality by simulating the effects neighboring parts have on each other.

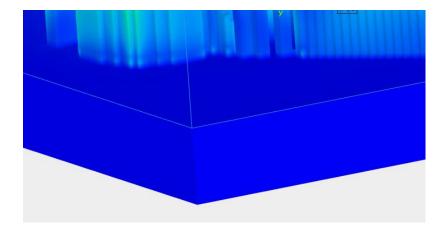

- Simulate your base plate to predict deformation.
- Avoid rebuilding a part due to base plate overheating.

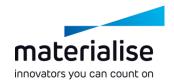

### Simulation results

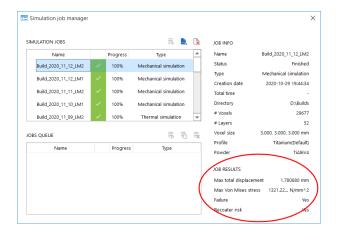

- Get a summary of your Simulation results before entering Magics
- Find out faster whether your part or build will print well

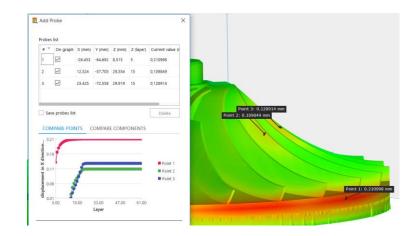

- Locally inspect your parts with the new probe and graph dialog
- Gain more control over the quality of your parts

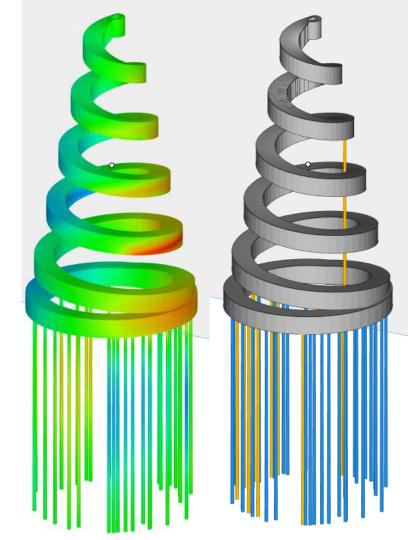

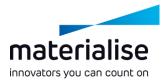

# Physics-based support\*

- Automatically improve the support of your part based on simulation.
- Support will be added where needed, based on mechanical/ thermal problems, to result in an optimal print.
- \* Still undergoing validation as beta feature

### Sinter Module

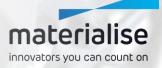

#### Sinterbox

- The sinterbox window has received a unified operation window, making it easier to use.
- A new freeform sinterbox has been introduced, which enables denser packing thanks to its close fit around the part(s).
- Internal walls are now possible within the sinterbox to keep parts away from each other, allowing a clearer distinction between the parts as well as more specific post-processing per part.

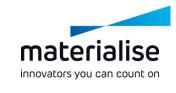

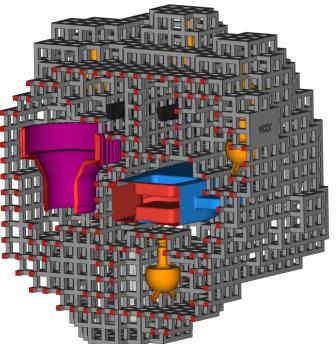

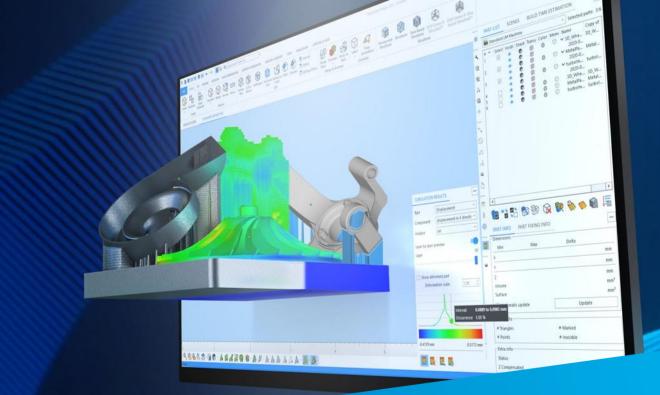

### For more information, contact your local Materialise office.

mtls.me/magics-contact